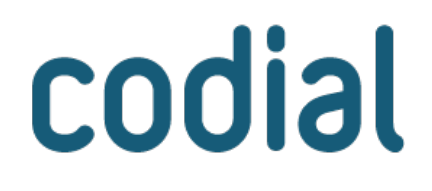

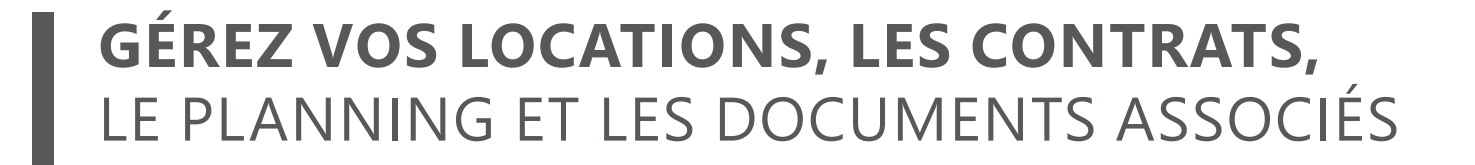

**MODULE** 

**LOCATIONS** 

# **Locations**

# **À QUI EST-CE DESTINÉ ?**

Ce module est destiné aux entreprises qui proposent du matériel à la location aussi bien pour les particuliers que les professionnels, en activité principale ou secondaire.

### **POUR QUOI FAIRE ?**

L'objectif de ce module est de simplifier la gestion de la location en fournissant un outil adapté qui permet de :

- Créer des articles spécifiques à la location et d'autres disponibles uniquement à la vente.
- Gérer des grilles de tarifs personnalisées.
- Créer des documents de location : devis, réservation/location, BL et facture.
- S'assurer de la disponibilité à date.
- Visualiser le planning de location.
- D'imprimer facilement les contrats et documents associés.
- D'encaisser des cautions.
- Gérer les dates de livraisons et reprises.
- Prolonger la location, si besoin.
- Gérer la casse.

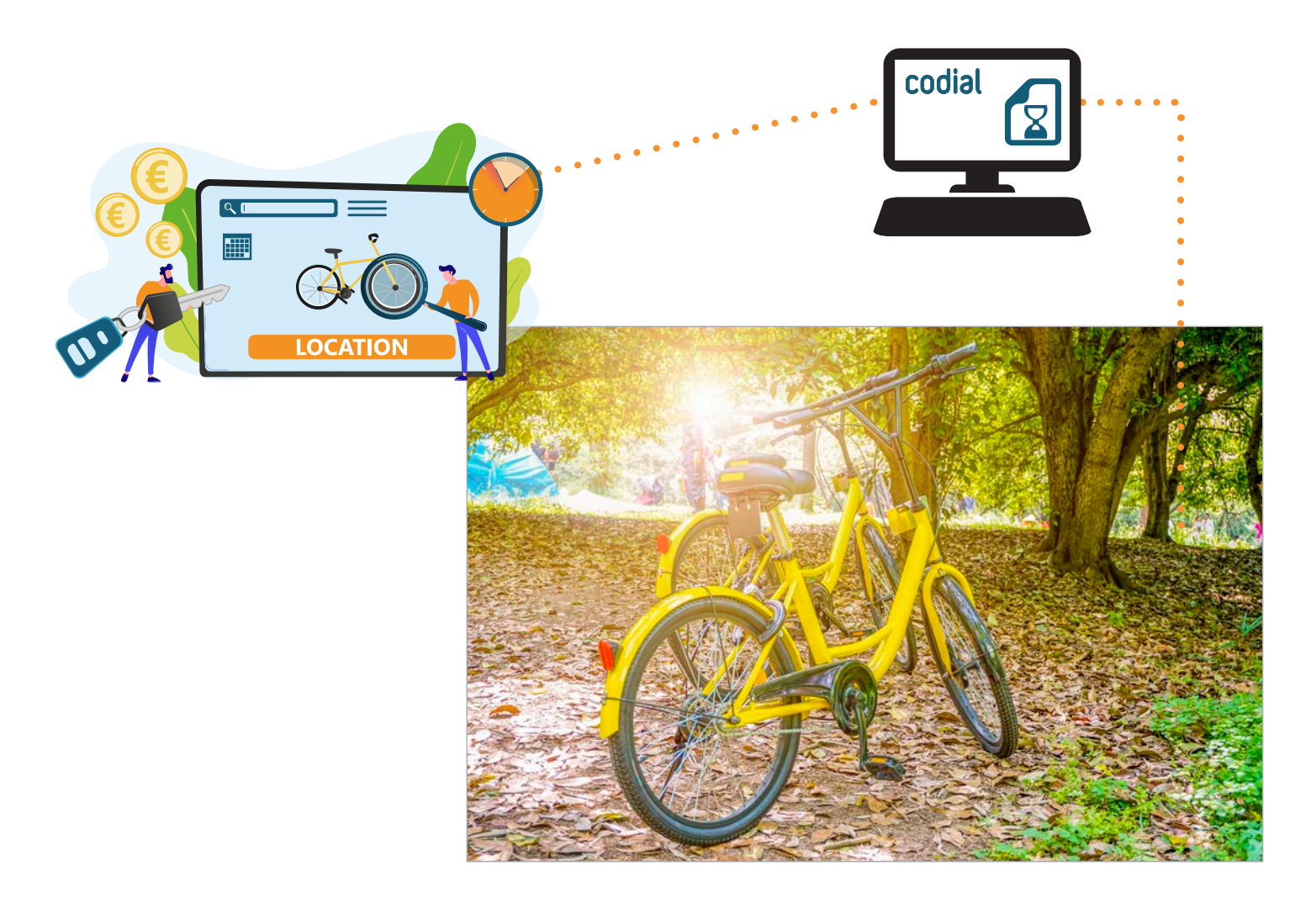

# **COMMENT ÇA SE PASSE ?**

#### **1) ARTICLES ET GRILLES DE TARIF**

Dans Codial, **un même article peut être disponible aussi bien à la location qu'à la vente**. Pour définir s'il est disponible à la location, il suffit de cocher une case. L'onglet «*Location*» apparaît pour définir ses tarifs de location.

Pour répondre aux usages de facturation, Codial propose **3 modes de facturation possibles** :

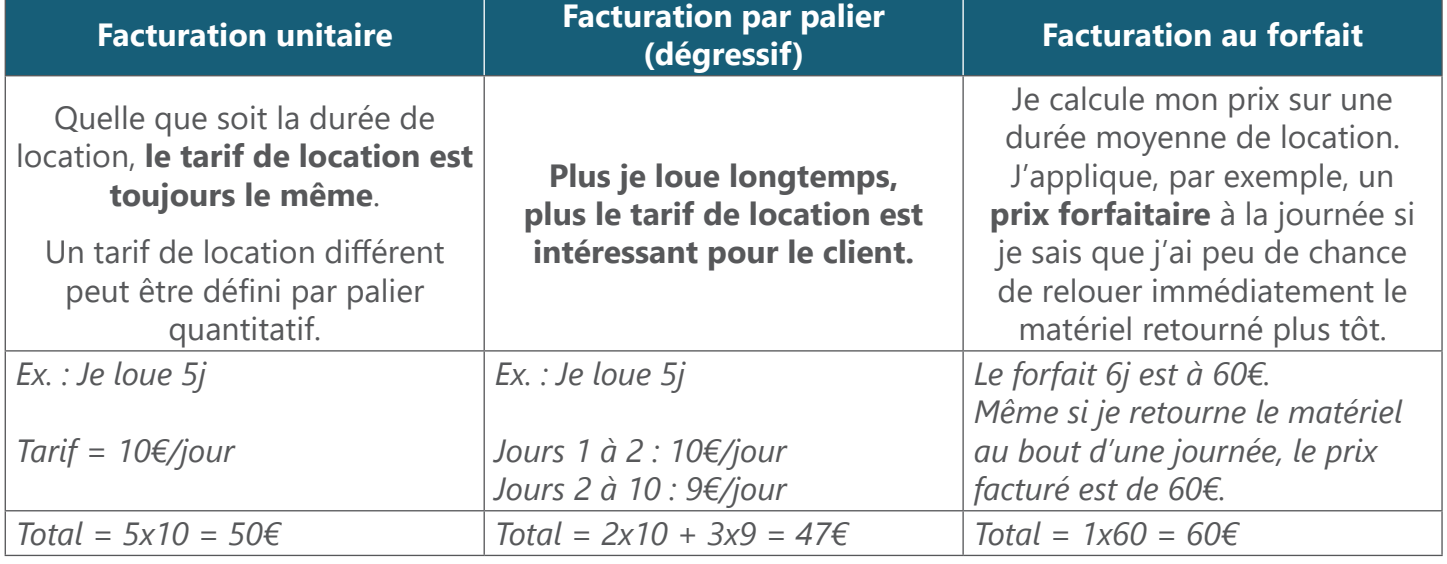

#### **Gagnez du temps, en créant des modèles de tarifs :**

- pour un ensemble de références ayant des tarifs identiques (valeurs écrasables sur la fiche article),
- basés sur des coefficients du prix de vente,
- pour mettre à jour automatiquement tous les prix de location.

#### **2) CRÉATION DE DOCUMENTS DE LOCATION**

La chaîne des documents de Location est similaire à celle des documents de Ventes. Vous réalisez des : ■ Devis avec des durées de location différentes à la ligne et des articles à la vente,

- Réservations
- Locations,
- Factures.

**Pour éviter les déconvenues, une gestion fine des stocks à date intervient durant tout le processus de location pour garantir que vous proposez du matériel disponible,** et ce dès le devis. Lors de la validation d'un devis en réservation, si certains articles s'avèrent indisponibles, un message vous informe.

**Le planning de location permet, en un coup d'œil, de visualiser toutes les locations de la journée, de la semaine ou du mois.** Les devis de location apparaissent et permettent d'anticiper et relancer vos clients, si besoin.

### **3) GÉNÉREZ LES DOCUMENTS ET ENREGISTREZ-LES**

Parce que la location génère des **obligations contractuelles et nécessite d'informer ses clients***,*  imprimez directement depuis votre document :

- Vos contrats de location personnalisés pré-remplis avec les informations client et les éléments loués.
- Les bons de préparation et de livraisons.
- Les documents annexes *(ex. Informations d'utilisation, procédure de nettoyage, état de reprise...).*

Une fois les documents signés, stockez-les dans la GED intégrée pour pouvoir les retrouver facilement.

### **4) GESTION DE LA CASSE**

Lorsqu'un client vous retourne du matériel cassé, **il est automatiquement facturé à partir du «***prix de casse***» indiqué sur la fiche article**.

Il est également défalqué des stocks pour ne plus être disponible à la location. **Fini les oublis, vos stocks sont toujours à jour !**

# **QUESTIONS**

**Je loue du matériel onéreux, j'applique une caution dont le montant varie. Puis-je l'enregistrer ?** Oui, vous pouvez préciser le détail, le montant, le taux de TVA et s'il faudra facturer ou non les articles en cas de non-retour.

**Je loue certains équipements au quart d'heure et d'autres à la demi-journée, puis-je combiner ?** Oui, l'unité de durée de location peut varier du 1/4h à la journée. Sur vos documents, vous indiquez le jour et l'heure de début et de fin et Codial effectue le calcul automatiquement en fonction de la grille de tarifs liée à l'article.

#### **Je gère énormément de références, puis-je connaître précisément lesquelles sont disponibles pour pouvoir proposer un article similaire en cas d'indisponibilité ?**

Oui, un état dynamique vous permet de connaître précisément quelles références sont disponibles ou non via différents filtres (période, secteur, famille, sous-famille). Chaque ligne donne le détail des quantités en stock/disponibles/en location/en devis et chez quel client.

#### **J'ai besoin de renseigner des informations complémentaires liées à la location. Est-ce que des champs supplémentaires existent ?**

Oui, il est possible de créer «**des fiches personnalisées**» avec des champs normalisés aussi bien sur les documents de location que sur les fiches articles. Les valeurs renseignées peuvent être utilisées aussi bien sur les états d'impression, les filtres de recherches, que pour un usage statistique.

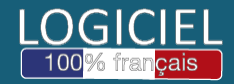